# Handbuch Funktionale Sicherheit Deltapilot M FMB52

Hydrostatik

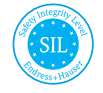

FY01045F/00/DE/01.21

01.00.01 (Gerätefirmware)

71538787 2021-08-02

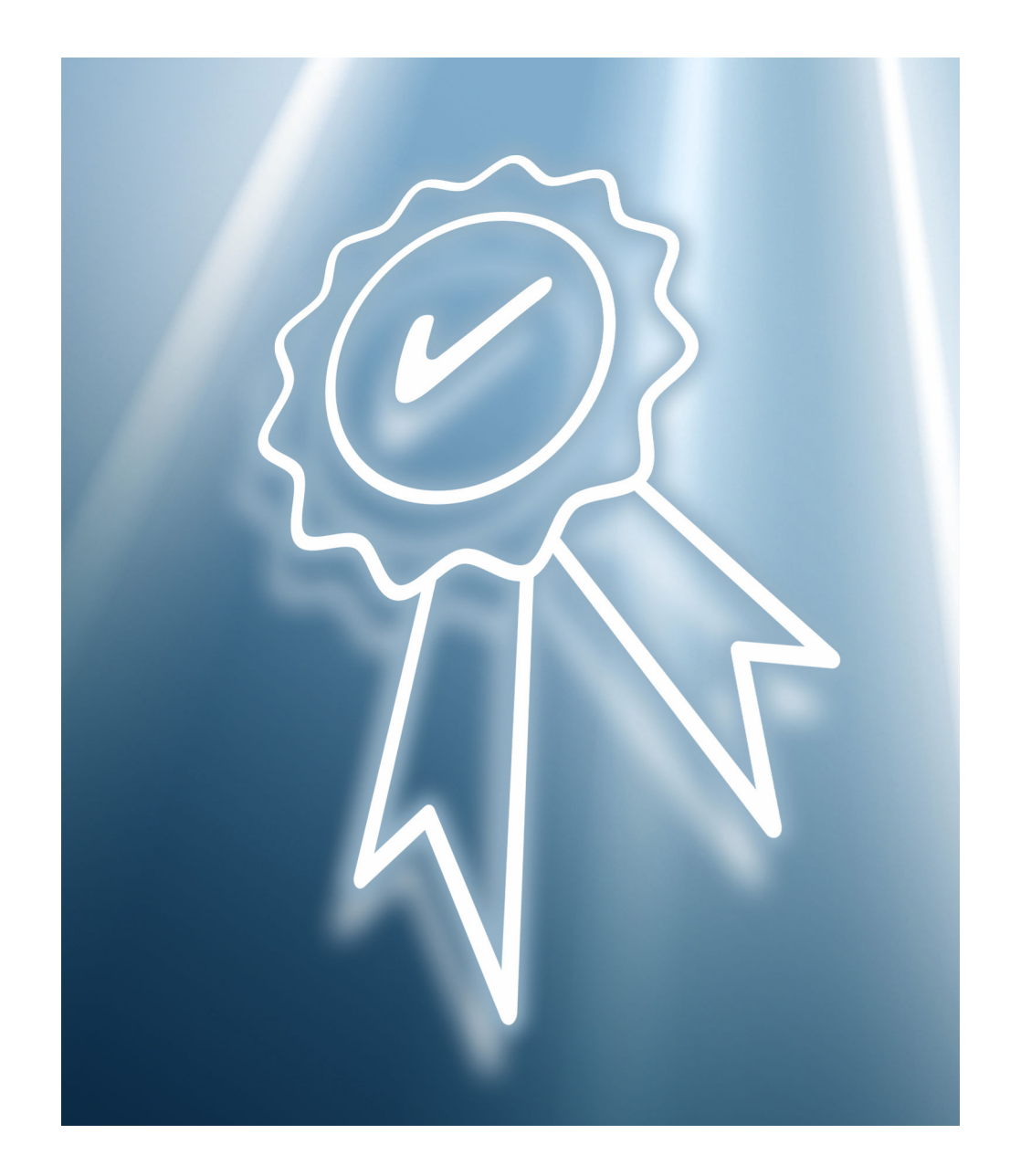

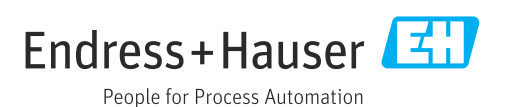

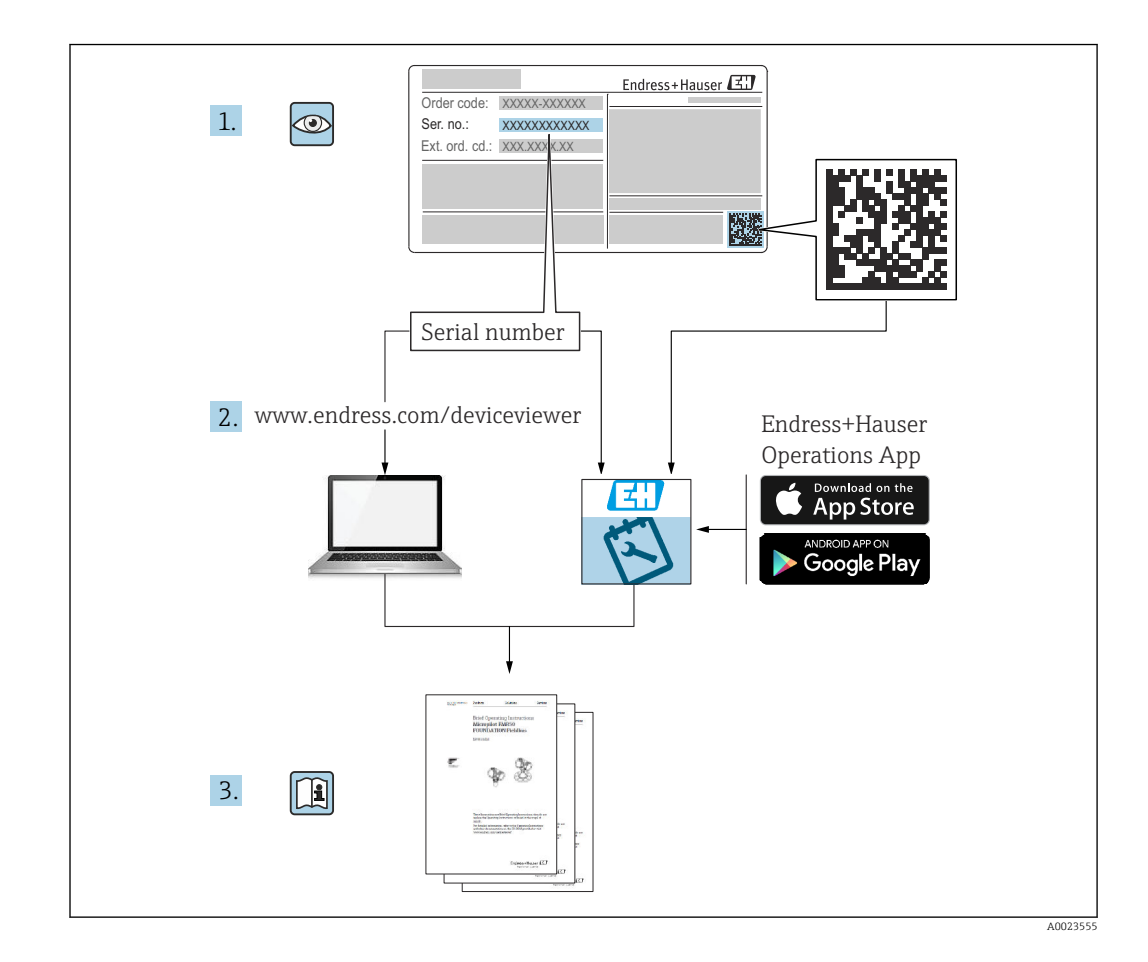

# Inhaltsverzeichnis

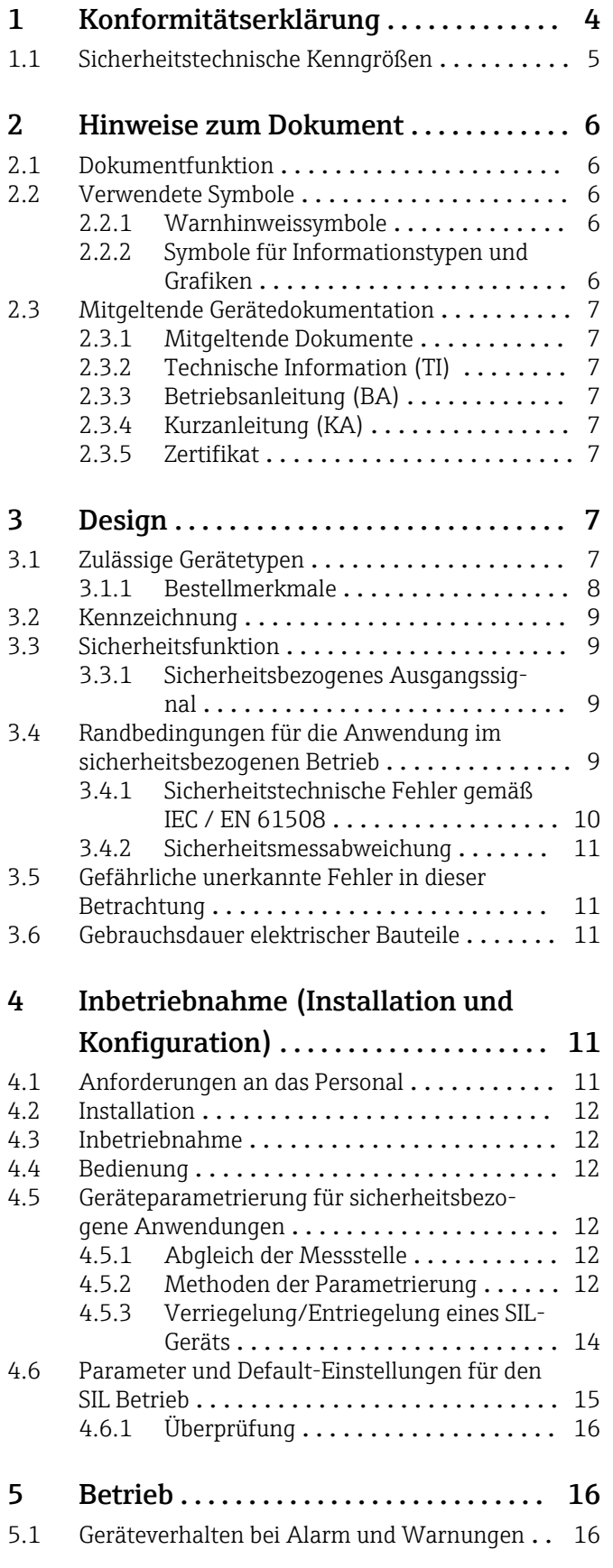

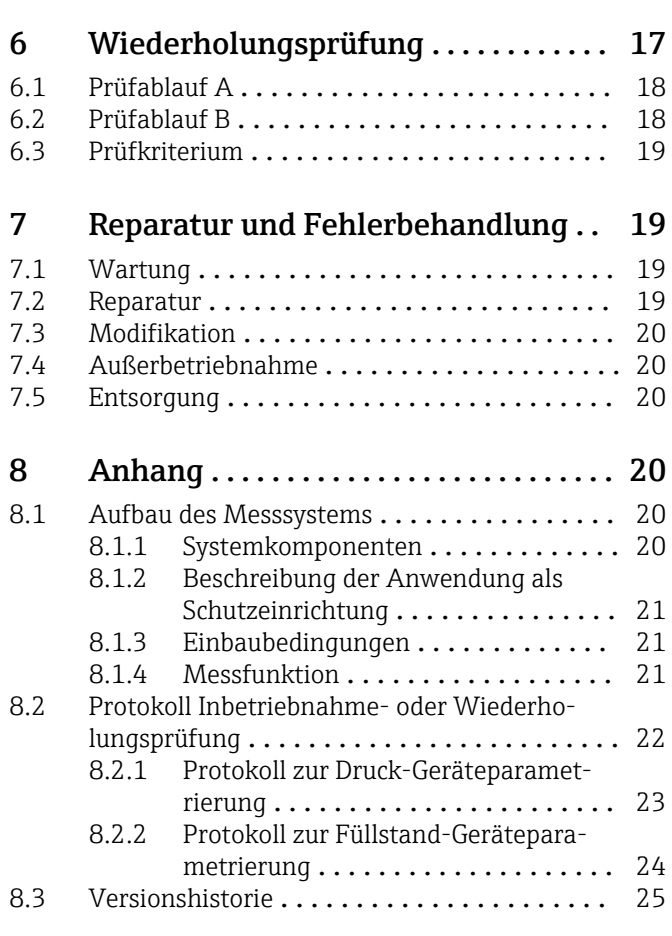

# <span id="page-3-0"></span>1 Konformitätserklärung

SIL\_00449\_01.21

Endress+Hauser 국부 People for Process Automation

# **Declaration of Conformity**

Functional Safety according to IEC 61508 Based on NE 130 Form B.1

Endress+Hauser SE+Co. KG, Hauptstraße 1, 79689 Maulburg

being the manufacturer, declares that the product

# Deltapilot M FMB52 (4-20 mA HART)

is suitable for the use in safety-instrumented systems according to IEC 61508. The instructions of the corresponding functional safety manual must be followed.

This declaration of compliance is exclusively valid for the listed products and accessories in delivery status.

Maulburg, 05/19/2021 Endress+Hauser SE+Co. KG

i.V.  $S$ 

Marc Schlachter Dept. Man. R&D Devices Pressure Research & Development

i.V.

**Manfred Hammer** Dept. Man. R&D Quality Management/FSM Research & Development

Template: D050-3\_Declaration of Conformity (SIL).docx, E+H LP Version 2.0 (DWP), Valid from 23.03.2021

# <span id="page-4-0"></span>1.1 Sicherheitstechnische Kenngrößen

#### SIL\_00449\_01.21

# Endress+Hauser

People for Process Automation

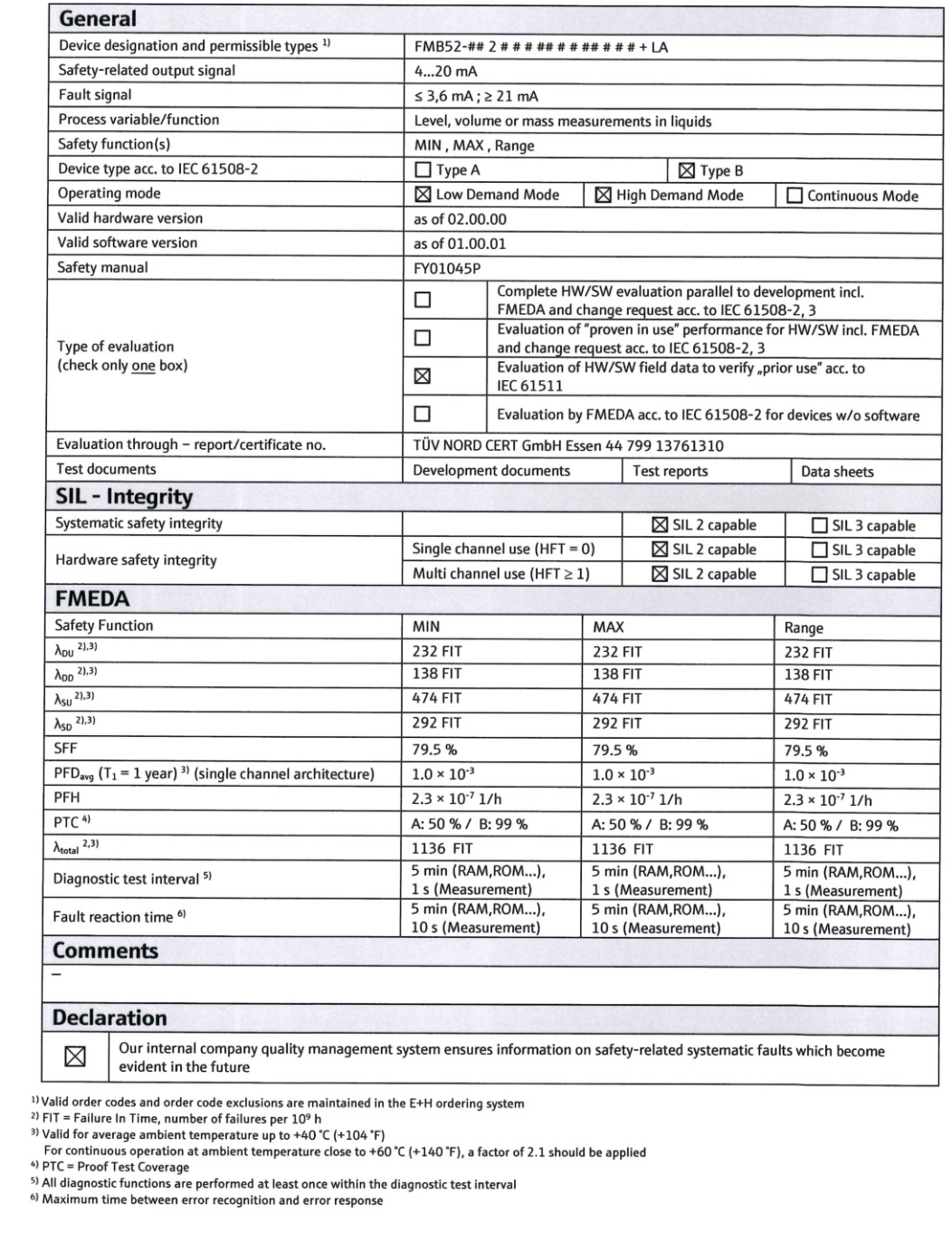

Template: DO50-3\_Declaration of Conformity (SIL).docx, E+H LP Version 2.0 (DWP), Valid from 23.03.2021

 $2/2$ 

A0046330

# <span id="page-5-0"></span>2 Hinweise zum Dokument

# 2.1 Dokumentfunktion

Dieses Sicherheitshandbuch gilt ergänzend zur Betriebsanleitung, technischer Information und ATEX-Sicherheitshinweise. Die mitgeltende Gerätedokumentation ist bei Installation, Inbetriebnahme und Betrieb zu beachten. Die für die Schutzfunktion abweichenden Anforderungen sind in diesem Sicherheitshandbuch beschrieben.

Allgemeine Informationen über Funktionale Sicherheit (SIL) sind erhältlich unter:  $| \cdot |$ www.endress.com/SIL

# 2.2 Verwendete Symbole

## 2.2.1 Warnhinweissymbole

#### **GEFAHR**

Dieser Hinweis macht auf eine gefährliche Situation aufmerksam, die, wenn sie nicht vermieden wird, zu Tod oder schwerer Körperverletzung führen wird.

#### **A**WARNUNG

Dieser Hinweis macht auf eine gefährliche Situation aufmerksam, die, wenn sie nicht vermieden wird, zu Tod oder schwerer Körperverletzung führen kann.

#### **A VORSICHT**

Dieser Hinweis macht auf eine gefährliche Situation aufmerksam, die, wenn sie nicht vermieden wird, zu leichter oder mittelschwerer Körperverletzung führen kann.

#### **HINWEIS**

Dieser Hinweis enthält Informationen zu Vorgehensweisen und weiterführenden Sachverhalten, die keine Körperverletzung nach sich ziehen.

## 2.2.2 Symbole für Informationstypen und Grafiken

## **H** Tipp

Kennzeichnet zusätzliche Informationen

#### $\Box$

Verweis auf Dokumentation

# $\blacksquare$

Verweis auf Abbildung

Zu beachtender Hinweis oder einzelner Handlungsschritt

1. , 2. , 3. Handlungsschritte

Ergebnis eines Handlungsschritts

1, 2, 3, ... Positionsnummern

A, B, C, ... Ansichten

# <span id="page-6-0"></span>2.3 Mitgeltende Gerätedokumentation

Eine Übersicht zum Umfang der zugehörigen Technischen Dokumentation bieten:

- *W@M Device Viewer* ([www.endress.com/deviceviewer\)](https://www.endress.com/deviceviewer): Seriennummer vom Typenschild eingeben
- *Endress+Hauser Operations App*: Seriennummer vom Typenschild eingeben oder Matrixcode auf dem Typenschild einscannen

Im Download-Bereich der Endress+Hauser Internetseite (www.endress.com/downloads) sind folgende Dokumenttypen verfügbar:

# 2.3.1 Mitgeltende Dokumente

- TI00437P
- BA00382P
- KA01033P

# 2.3.2 Technische Information (TI)

#### Planungshilfe

Das Dokument liefert alle technischen Daten zum Gerät und gibt einen Überblick, was rund um das Gerät bestellt werden kann.

# 2.3.3 Betriebsanleitung (BA)

#### Ihr Nachschlagewerk

Die Anleitung liefert alle Informationen, die in den verschiedenen Phasen des Lebenszyklus vom Gerät benötigt werden: Von der Produktidentifizierung, Warenannahme und Lagerung über Montage, Anschluss, Bedienungsgrundlagen und Inbetriebnahme bis hin zur Störungsbeseitigung, Wartung und Entsorgung.

# 2.3.4 Kurzanleitung (KA)

#### Schnell zum 1. Messwert

Die Anleitung liefert alle wesentlichen Informationen von der Warenannahme bis zur Erstinbetriebnahme.

# 2.3.5 Zertifikat

Das zugehörige Zertifikat ist im Endress+Hauser W@M Device Viewer zur Verfügung gestellt bzw. ist der Konformitätserklärung des gültigen Handbuch Funktionale Sicherheit zu entnehmen. Dieses Zertifikat muss zum Zeitpunkt der Lieferung des Gerätes gültig sein.

# 3 Design

# 3.1 Zulässige Gerätetypen

Die in diesem Handbuch enthaltenen Angaben zur Funktionalen Sicherheit sind für die unten angegebenen Geräteausprägungen und ab der genannten Firmware- und Hardwareversion gültig.

Sofern nicht anderweitig angegeben, sind alle nachfolgenden Versionen ebenfalls für Sicherheitsfunktionen einsetzbar.

<span id="page-7-0"></span>Bei Geräteänderungen wird ein zu IEC 61508 konformer Modifikationsprozess angewendet.

Eventuelle Ausschlüsse von Merkmalskombinationen sind im Endress+Hauser H. Bestellsystem hinterlegt.

Gültige Geräteausprägungen für sicherheitsbezogenen Einsatz:

#### 3.1.1 Bestellmerkmale

#### Deltapilot M FMB52

Merkmal: 010 "Zulassung" Ausprägung: alle

Merkmal: 020 "Ausgang" Ausprägung: 2; 4-20 mA HART

Merkmal: 030 "Anzeige; Bedienung" Ausprägung: alle

Merkmal: 040 "Gehäuse" Ausprägung: alle

Merkmal: 050 "Elektrischer Anschluss" Ausprägung: alle

Merkmal: 070 "Sensorbereich" Ausprägung: alle

Merkmal: 080 "Referenzgenauigkeit" Ausprägung: alle

Merkmal: 090 "Kalibration; Einheit" Ausprägung: alle

Merkmal: 100 "Sondenanbindung" Ausprägung: alle

Merkmal: 110 "Prozessanschluss" Ausprägung: alle

Merkmal: 170 "Membran Werkstoff" Ausprägung: alle, außer L, N

Merkmal: 180 "Füllmedium" Ausprägung: alle

Merkmal: 190 "Dichtung" Ausprägung: alle

Merkmal: 570 "Dienstleistung" Ausprägung: alle, außer IB

Merkmal: 590 "Weitere Zulassung" Ausprägung: LA; SIL Die Ausprägung "LA" muss zum Einsatz als Sicherheitsfunktion nach IEC 61508 gewählt werden.

Merkmal: 600 "Separatgehäuse" Ausprägung: alle nicht zulässig

Merkmal: 610 "Zubehör montiert" Ausprägung: alle nicht zulässig

Gültige Firmware-Version: 01.00.01 Gültige Hardware-Version (Elektronik): 02.00.ww (ww: jede Doppelzahl)

# <span id="page-8-0"></span>3.2 Kennzeichnung

SIL-zertifizierte Geräte sind auf dem Typenschild mit dem SIL-Logo gekennzeichnet.

# 3.3 Sicherheitsfunktion

Die Sicherheitsfunktionen des Geräts sind:

- Hydrostatischer Druck in Flüssigkeiten und pastösen Messstoffen in allen Bereichen der Verfahrenstechnik, Prozessmesstechnik, Pharma- und Lebensmittelindustrie
- Füllstand-, Volumen- oder Massemessungen in Flüssigkeiten

# 3.3.1 Sicherheitsbezogenes Ausgangssignal

Das sicherheitsbezogene Signal des Geräts ist das analoge Ausgangssignal 4 … 20 mA gemäß NAMUR NE43. Alle Sicherheitsmaßnahmen beziehen sich ausschließlich auf dieses Signal. Zusätzlich führt das Gerät informativ die Kommunikation über HART® aus und beinhaltet alle HART®-Merkmale mit zusätzlichen Geräteinformationen. Die HART®-Kommunikation ist nicht Teil der Sicherheitsfunktion. Das sicherheitsbezogene Ausgangssignal wird einer nachgeschalteten Logikeinheit wie z.B. einer speicherprogrammierbaren Steuerung oder einem Grenzsignalgeber zugeführt und dort überwacht auf:

- Überschreiten und/oder Unterschreiten eines vorgegebenen Grenzwertes
- Eintreten einer Störung, z.B. Fehlerstrom (≤ 3,6 mA, ≥ 21,0 mA, Unterbrechung oder Kurzschluss der Signalleitung)

# **HINWEIS**

## Im Fehlerfall

‣ Sicherstellen, dass die zu überwachende Anlage in einem sicheren Zustand bleibt oder in einen sicheren Zustand gebracht werden kann.

# 3.4 Randbedingungen für die Anwendung im sicherheitsbezogenen Betrieb

Es ist auf einen anwendungsgemäßen Einsatz des Messsystems unter Berücksichtigung der Mediumseigenschaften und Umgebungsbedingungen zu achten. Die Hinweise auf kritische Prozesssituationen und Installationsverhältnisse aus den Betriebsanleitungen sind zu beachten. Die anwendungsspezifischen Grenzen sind einzuhalten. Die Spezifikationen aus den Betriebsanleitungen und technischen Informationen dürfen nicht überschritten werden.

<span id="page-9-0"></span>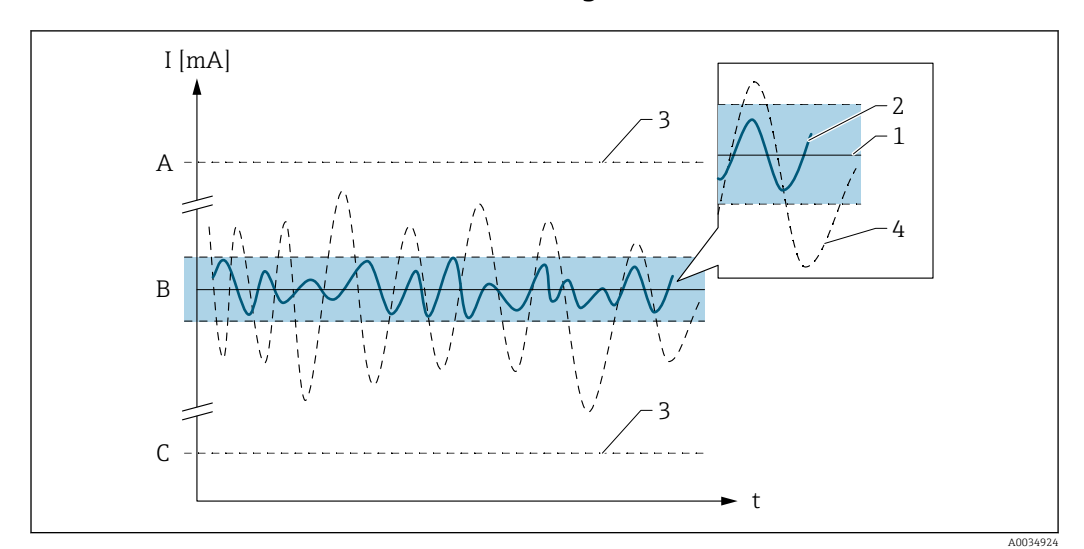

## 3.4.1 Sicherheitstechnische Fehler gemäß IEC / EN 61508

- *A HI-Alarm ≥ 21 mA*
- *B SIL-Fehlerband ±2%*
- *C LO-Alarm ≤ 3,6 mA*

## Kein Gerätefehler

- Kein-Ausfall vorhanden
- Keine Auswirkung auf das sicherheitsbezogene Ausgangssignal
- Auswirkung auf die Messunsicherheit:
- 1 Liegt innerhalb der Spezifikation ([m] TI, BA, ...)

#### λ<sub>S</sub> (Safe)

- Sicherer Ausfall
- Keine Auswirkung auf das sicherheitsbezogene Ausgangssignal: Ausgangssignal geht in den sicheren Zustand
- Auswirkung auf die Messunsicherheit:
	- 2 Bewegt sich innerhalb des festgelegten SIL-Fehlerbandes B
	- 3 Hat keinen Einfluss

#### $\lambda_{\text{DD}}$  (Dangerous detected)

- Gefährlicher, aber erkennbarer Ausfall
- Auswirkung auf das sicherheitsbezogene Ausgangssignal: Führt zu einem Fehlerverhalten am Ausgangssignal
- Auswirkung auf die Messunsicherheit:
- 3 Hat keinen Einfluss

#### $\lambda_{DU}$  (Dangerous undetected)

- Gefährlicher und nicht erkennbarer Ausfall
- Auswirkung auf das sicherheitsbezogene Ausgangssignal: Kann außerhalb des festgelegten Fehlerbandes B liegen
- Auswirkung auf die Messunsicherheit:
	- 4 Kann außerhalb des festgelegten Fehlerbandes B liegen

# <span id="page-10-0"></span>3.4.2 Sicherheitsmessabweichung

Die gesamten Abweichungen auf den sicherheitsgezogenen Stromausgang setzen sich zusammen aus:

- Messabweichungen unter Referenzbedingungen: gemäß Technische Information
- Messabweichungen aufgrund von Prozess-/ Einbau- / Umgebungsbedingungen: gemäß Technische Information
- Messabweichungen aufgrund von Umgebungsbedingungen (EMV): ±0,5 % bezogen auf die Messspanne des sicherheitsbezogenen Stromausgangs Starke, impulsartige EMV-Störungen auf der Versorgungsleitung können zu kurzzeitigen (< 1 s) Abweichungen des Ausgangssignals ( $\geq \pm 1$  % bezogen auf die Messspanne des sicherheitsbezogenen Stromausgangs) führen. Deshalb sollte in der nachgeschalteten Logikeinheit eine Filterung mit einer Zeitkonstante ≥ 1 s durchgeführt werden.
- Messabweichungen aufgrund von zufälligen Bauteilausfällen (SIL-Fehlerband): ±2 % bezogen auf die Messspanne des sicherheitsbezogenen Stromausgangs

# 3.5 Gefährliche unerkannte Fehler in dieser Betrachtung

Ein falsches Ausgangssignal, das vom realen Messwert um mehr als 2 % abweicht, wobei das Ausgangssignal weiterhin im Bereich 4 … 20 mA liegt

# 3.6 Gebrauchsdauer elektrischer Bauteile

Die zugrunde gelegten Ausfallraten elektrischer Bauteile gelten innerhalb der Gebrauchsdauer gemäß IEC 61508-2:2010 Abschnitt 7.4.9.5 Hinweis 3.

Nach DIN EN 61508-2:2011 Abschnitt 7.4.9.5 (Nationale Fußnote N3) sind durch entsprechende Maßnahmen des Betreibers längere Gebrauchsdauern zu erreichen.

# 4 Inbetriebnahme (Installation und Konfiguration)

# 4.1 Anforderungen an das Personal

Das Personal für Installation, Inbetriebnahme, Diagnose und Wartung muss folgende Bedingungen erfüllen:

- ‣ Ausgebildetes Fachpersonal: Verfügt über Qualifikation, die dieser Funktion und Tätigkeit entspricht.
- ‣ Vom Anlagenbetreiber autorisiert.
- ‣ Mit den nationalen Vorschriften vertraut.
- ‣ Vor Arbeitsbeginn: Anweisungen in Anleitung und Zusatzdokumentation sowie Zertifikate (je nach Anwendung) lesen und verstehen.
- ‣ Anweisungen und Rahmenbedingungen befolgen.

Das Bedienpersonal muss folgende Bedingungen erfüllen:

- ‣ Entsprechend den Aufgabenanforderungen vom Anlagenbetreiber eingewiesen und autorisiert.
- ‣ Anweisungen in dieser Anleitung befolgen.

# <span id="page-11-0"></span>4.2 Installation

Die Montage und Verdrahtung des Geräts sowie die zulässigen Einbaulagen sind in der zugehörigen Betriebsanleitung beschrieben.

Der sichere Betrieb des Geräts setzt eine ordnungsgemäße Installation voraus.

# 4.3 Inbetriebnahme

Die Inbetriebnahme des Geräts ist in der zugehörigen Betriebsanleitung beschrieben.

Vor dem Betrieb in einer Sicherheitseinrichtung ist eine Verifizierung durch einen Prüfablauf wie im Kapitel 6 Wiederholungsprüfung beschrieben durchzuführen.

# 4.4 Bedienung

Die Bedienung des Gerätes ist in der zugehörigen Betriebsanleitung beschrieben.

# 4.5 Geräteparametrierung für sicherheitsbezogene Anwendungen

# 4.5.1 Abgleich der Messstelle

Weitere Informationen, siehe Betriebsanleitung.

# 4.5.2 Methoden der Parametrierung

## Parametrierung via Vor-Ort-Bedienung

1. Parameter auf Werkseinstellung zurücksetzen: Reset-Code "7864" (zugehörige Betriebsanleitung, Kapitel "Rücksetzen auf Werkseinstellung (Reset)"). Default-Werte, Zahlenformate und Parameterbezeichnungen mit dem "Formular zur Geräteparametrierung" überprüfen.

Nach diesem Reset dürfen folgende Bedienschritte nicht mehr durchgeführt werden:

- Lageabgleich oder Einstellung des Messbereiches Vor-Ort ohne Vor-Ort-Anzeige • Download
- Reset, außer Reset-Code "7864"
- Strom Trimm
- Sensor Trimm
- Für die Parameter "Betriebsart" = "Füllstand" und "Füllstandswahl" = "in Höhe" wählen
- 2. Gerät parametrieren und dabei Einstellungen manuell protokollieren. Für die Parametrierung: siehe zugehörige Betriebsanleitung. Gerät aus- und wieder einschalten. Dadurch wird sichergestellt, dass Parametereinstellungen gespeichert wurden.

Vorgeschriebene Parameter gemäß dem "Formular zur Geräteparametrierung" beachten. Zusätzlich sind die zulässigen Parametereinstellungen zu berücksichtigen  $(\rightarrow \triangleq 15)$ .

3. Gegebenenfalls Sicherheitsfunktionen überprüfen (Kapitel "Wiederholungsprüfung").

- 4. Vorgeschriebene Parameter auslesen und mit dem "Formular zur Geräteparametrierung" vergleichen.
- 5. Gerät über Software und/oder Hardware für den sicheren Messmodus verriegeln (siehe zugehörige Betriebsanleitung)

6. Parameter "Konfig Zähler" auslesen und dokumentieren (Menüpfad: Experte → Diagnose → Konfig. Zähler).

#### Parametrierung via Handbediengerät Field Communicator 375/475

- 1. Im "Main Menu" → "HART-Kommunikation" → "HART-Application" → "Online" auswählen. Danach wird das Gerät automatisch gefunden und online geöffnet. Beachten, dass Gerätebusadresse = 0 ist.
- 2. Sicherstellen, das die Verbindung mit dem richtigen Gerät vorgenommen wurde. Dies kann anhand der Parameter: Messstelle, der erweiterten Bestellnummer oder Seriennummer erfolgen.
- 3. Parameter auf Werkseinstellung zurücksetzen: Reset-Code "7864" (zugehörige Betriebsanleitung, Kapitel "Rücksetzen auf Werkseinstellung (Reset)"). Default-Werte, Zahlenformate und Parameterbezeichnungen mit dem "Protokoll zur Geräteparametrierung" überprüfen.

Nach diesem Reset dürfen folgende Bedienschritte nicht mehr durchgeführt werden: • Lageabgleich oder Einstellung des Messbereiches Vor-Ort ohne Vor-Ort-Anzeige

- Download
- Reset, außer Reset-Code "7864"
- Strom Trimm
- Sensor Trimm
- Für die Parameter "Betriebsart" = "Füllstand" und "Füllstandswahl" = "in Höhe" wählen
- 4. Gerät parametrieren und dabei Einstellungen manuell protokollieren. Für die Parametrierung: zugehörige Betriebsanleitung. Gerät aus- und wieder einschalten. Dadurch wird sichergestellt, dass Parametereinstellungen gespeichert wurden. Anwendung auf dem Handbediengerät schließen. Nach dem Aus- und wieder einschalten die Verbindung zwischen Gerät und Handbediengerät wieder herstellen (siehe Schritt 1).
	- Vorgeschriebene Parameter gemäß dem "Formular zur Geräteparametrierung" beachten. Zusätzlich sind die zulässigen Parametereinstellungen zu berücksichtigen  $(\rightarrow \triangleq 15)$ .
- 5. Gegebenenfalls Sicherheitsfunktionen überprüfen.
- 6. Vorgeschriebene Parameter auslesen und mit dem "Formular zur Geräteparametrierung" vergleichen.
- 7. Gerät über Software und/oder Hardware für den sicheren Messmodus verriegeln (siehe zugehörige Betriebsanleitung)
- 8. Parameter "Konfig Zähler" auslesen und dokumentieren (Menüpfad: Experte → Diagnose → Konfig. Zähler).

Die Bedienfunktion "Offline" ist für die Parametrierung einer Anwendung bei funktionaler Sicherheit nicht zulässig. Beachten Sie, dass keine Meldungen wie z.B. Device disconnected, während der Parametrierung vorkommen.

#### Parametrierung via Bedienprogramm FieldCare

- 1. Der Verbindungsaufbau ist über folgende zwei Wege möglich: 1) Connection Wizard "HART-Kommunikation" auswählen, danach wird das Gerät automatisch gefunden und online geöffnet. Beachten, dass Gerätebusadresse = 0 ist. 2) In der Baumstruktur "Projekte erzeugen" → "Gerät hinzufügen" → "HART-Kommunikation" auswählen und danach in der Baumstruktur "Netzwerk erzeugen" wählen. Das Gerät wird online geöffnet. Beachten, dass Gerätebusadresse = 0 ist.
- 2. Sicherstellen, das die Verbindung mit dem richtigen Gerät vorgenommen wurde. Dies kann anhand der Parameter: Messstelle, der erweiterten Bestellnummer oder Seriennummer erfolgen.

<span id="page-13-0"></span>3. Parameter auf Werkseinstellung zurücksetzen: Reset-Code "7864" (zugehörige Betriebsanleitung, Kapitel "Rücksetzen auf Werkseinstellung (Reset)"). Default-Werte, Zahlenformate und Parameterbezeichnungen mit dem "Formular zur Geräteparametrierung" überprüfen.

Nach diesem Reset dürfen folgende Bedienschritte nicht mehr durchgeführt werden:

- Lageabgleich oder Einstellung des Messbereiches Vor-Ort ohne Vor-Ort-Anzeige
	- Download
	- Reset, außer Reset-Code "7864"
	- Strom Trimm
	- Sensor Trimm
	- Für die Parameter "Betriebsart" = "Füllstand" und "Füllstandswahl" = "in Höhe" wählen
- 4. Gerät parametrieren und dabei Einstellungen manuell protokollieren. Für die Parametrierung: siehe zugehörige Betriebsanleitung. Gerät aus- und wieder einschalten. Dadurch wird sichergestellt, dass Parametereinstellungen gespeichert wurden. Field-Care schließen. Nach dem Aus- und wieder einschalten des Geräts und dem schließen von FieldCare, die Verbindung zwischen Gerät und FieldCare wieder herstellen.

Vorgeschriebene Parameter gemäß dem "Formular zur Geräteparametrierung" beachten. Zusätzlich sind die zulässigen Parametereinstellungen zu berücksichtigen  $(\rightarrow \triangleq 15)$ .

- 5. Gegebenenfalls Sicherheitsfunktionen überprüfen.
- 6. Vorgeschriebene Parameter auslesen und mit dem "Formular zur Geräteparametrierung" vergleichen.
- 7. Gerät über Software und/oder Hardware für den sicheren Messmodus verriegeln (siehe zugehörige Betriebsanleitung)
- 8. Parameter "Konfig Zähler" auslesen und dokumentieren (Menüpfad: Experte → Diagnose → Konfig. Zähler).
- Die Bedienfunktion "Offline" und FDT-Up-Download sind für die Parametrierung einer Anwendung bei funktionaler Sicherheit nicht zulässig.
	- Beachten Sie den Status während der Eingabe und Anzeige von den Parametern. Dieser wird durch Icons/Symbole verdeutlicht und verweist auf eventuelle Fehler bei der Parametereingabe, aktualisieren von Parametern und der Verbindung mit dem Gerät. Weitere Informationen finden Sie in der FieldCare-Hilfe.

# 4.5.3 Verriegelung/Entriegelung eines SIL-Geräts

#### **A** WARNUNG

#### Eine Änderung des Messsystems oder von Parametern kann die Sicherheitsfunktion beeinträchtigen.

- ‣ Nach Eingabe aller Parameter und Überprüfung der Sicherheitsfunktion ist die Bedienung des Geräts zu verriegeln (siehe zugehörige Betriebsanleitung, Kapitel " Bedienung verriegeln/entriegeln").
- Die Einstellung der Dämpfung über DIP-Schalter 2 (Dämpfung: ein/aus) ist unabhängig von der Software und/oder Hardware Verriegelung. Deshalb muss die Schalterstellung entsprechend der Werkseinstellung: on (Dämpfung ein) benutzt werden. Der Dämpfungswert kann bei Bedarf auf 0 s eingestellt werden.
	- Die Einstellung des Stromverhaltens bei Alarm über DIP-Schalter 3 (Alarmstrom: SW/Alarm min) ist unabhängig von der Software und/oder Hardware Verriegelung. Deshalb muss die Schalterstellung entsprechend der Werkseinstellung "SW" benutzt werden.

# <span id="page-14-0"></span>4.6 Parameter und Default-Einstellungen für den SIL Betrieb

Für einige Parameter sind nur bestimmte Einstellungen zulässig. Wenn einer dieser Parameter auf eine unzulässige Einstellung gesetzt ist, ist ein sicherer Betrieb nicht mehr gewährleistet.

#### Experte → Ausgang → Stromausgang

- Strom bei Alarm = Max. Alarm oder Min. Alarm  $^{1}$
- $\blacksquare$  Alarmverhalt. P = Alarm
- Max. Alarmstrom =  $22 \text{ mA}$
- Min. Strom setzen  $=$  < 3,8 mA
- Anlaufstrom  $= 12$  mA

#### Experte  $\rightarrow$  Kommunikation  $\rightarrow$  HART Konfig.

- Modus Strom = signaling
- $\blacksquare$  Bus Adresse = 0

# Experte  $\rightarrow$  Diagnose  $\rightarrow$  Simulation

Simulation Modus = keine

#### Experte → Messung → Füllstand

Betriebsart "Füllstand", Füllstandswahl "in Druck": Die Parameter "Druck Leer", "Druck Voll", "Abgleich Leer" und "Abgleich Voll" müssen folgende Bedingungen erfüllen:

- Die Druckwerte für "Druck Leer" und "Druck Voll" müssen innerhalb des Sensormessbereiches liegen.  $\rightarrow$  folgende Grafik, F + G.
- Der Turndown, bestimmt durch die Differenz der Druckwerte für "Druck Leer" und "Druck Voll", darf nicht größer als der maximal empfohlene Turndown 10:1 sein. Das entspricht 10 % vom Nennbereich des Sensors. → folgende Grafik, B + C.

#### Experte  $\rightarrow$  Messung  $\rightarrow$  Füllstand

Betriebsart "Füllstand", Füllstandswahl "in Druck": "Dichte Abgleich" (034): Gleicher Wert wie "Dichte Prozess" (035)

#### Beispiel 500 mbar (7,25 psi) - Messzelle

**Parabyleich wurde korrekt durchgeführt.** 

<sup>1)</sup> Auswahl "Min. Alarm" auch über DIP-Schalter möglich. "SW"-Wahl ist dann nicht mehr möglich.

<span id="page-15-0"></span>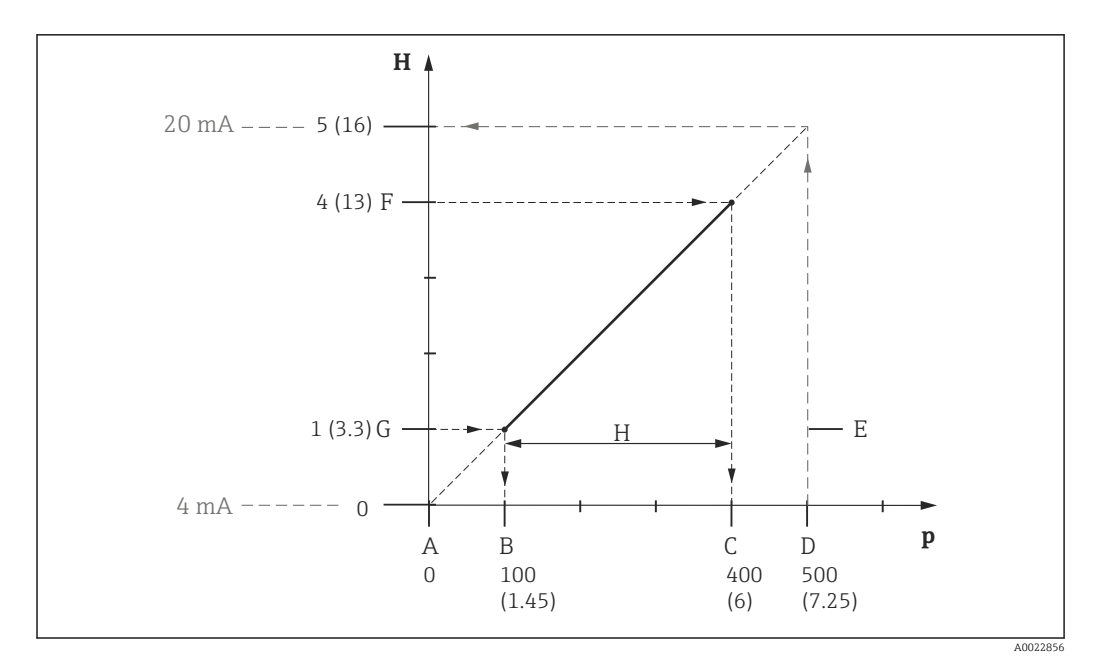

- *A Druckwert für 4 mA = "Unt. Messgrenze"*
- *B "Druck Leer"*
- *C "Druck Voll"*
- *D Druckwert für 20 mA = "Obere Messgrenze"*
- *E Sensor-Messbereich*
- *F "Abgleich Voll"*
- *G "Abgleich Leer"*
- *H Eingestellte Spanne*
- *Y Höhe in m (ft)*
- *X Druck in mbar (psi)*
- Befindet sich das Gerät in Störung, d. h. es wird eine Alarmmeldung ausgegeben und der Stromausgang nimmt den eingestellten Wert an, muss die Ursache für die Störung zuerst behoben werden.
	- Ein Sensor Trimm sollte nur durch den Endress+Hauser Service durchgeführt werden. Alle Parameter, außer den Parametern für einen Sensortrimm, werden durch den Reset-Code "7864" zurückgesetzt. Daher sind die Parameter vor einer Verriegelung zu überprüfen.

# 4.6.1 Überprüfung

#### **AVORSICHT**

#### Eine Änderung des Messsystems oder von Parametern kann die Sicherheitsfunktion beeinträchtigen.

- ‣ Nach Eingabe aller Parameter muss vor der Verriegelungssequenz die Sicherheitsfunktion überprüft werden! Z.B. über den Parameter "Simulation" oder indem der Grenzdruck angefahren wird (zugehörige Betriebsanleitung, Parameterbeschreibung "Simulation").
- ‣ Nach jeder Änderung am Gerät als Teil einer Sicherheitsfunktion, wie z.B. eine Änderung der Einbaulage des Gerätes oder der Parametrierung, muss eine Überprüfung der gesamten Sicherheitsfunktion erfolgen.

# 5 Betrieb

# 5.1 Geräteverhalten bei Alarm und Warnungen

Interne Gerätefehler führen zu einem Fehlerstrom am Analogausgang.

<span id="page-16-0"></span>Der Fehlerstrom kann je nach Einstellung/Bestellangaben auf HI-Alarm (21 … 23 mA) oder auf LO-Alarm (≤ 3,6 mA) eingestellt sein.

Zusätzlich existiert für den Analogausgang im Fehlerfall die Einstellmöglichkeit "Halten", das bedeutet der aktuelle Stromwert wird im Fehlerfall gehalten. Außerdem kann der Stromausgang über "Modus Strom" = "fixed" auf 4 mA fest eingestellt werden.

# **AVORSICHT**

Bei den folgenden Einstellungen ist keine fehlersichere Alarmierung gegeben.

Diese Einstellungen sind bei sicherheitsbezogenem Einsatz nicht erlaubt!

- ‣ "Strom bei Alarm" = "Halten" (Menüpfad: Experte > Ausgang > Stromausgang > Strom bei Alarm)
- ‣ "Modus Strom" = "fixed" (Menüpfad: Experte > Kommunikation > HART Konfig. > Modus Strom)

Über die Parameter "Strom bei Alarm" (Werkeinstellung: gemäß Bestellangaben) und "Max. Alarmstrom" (Werkeinstellung: 22 mA) wird der Stromausgang für den Alarmfall eingestellt. Folgende Werte sind erlaubt:

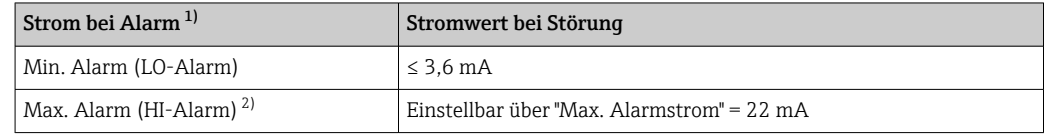

1) Alternativ einstellbar über DIP-Schalter 3 "SW/Alarm min"

2) DIP-Schalter 3 "SW/Alarm min" muss auf "SW" stehen

- Der ausgewählte Alarmstrom kann nicht für alle möglichen Fehlerfälle (z.B. Leitungsbruch) garantiert werden. Jedoch ist jederzeit eine Fehlerreaktion nach NE 43 (≤ 3,6 mA oder ≥ 21 mA) sichergestellt
	- In Fällen wie z.B. Ausfall der Versorgung oder einem Leitungsbruch können (unabhängig vom gewähltem Stromwert bei Störungen) Ausgangsströme < 3,6 mA anlieden
	- In Fällen wie z.B. Kurzschluss können (unabhängig vom gewähltem Stromwert) Ausgangsströme ≥ 23 mA anliegen
	- Nach Beseitigung eines Fehlers bzw. einer Störung kann das 4 … 20 mA-Ausgangssignal nach 10 s als sicher betrachtet werden

6 Wiederholungsprüfung

Die sicherheitstechnische Funktionsfähigkeit des Geräts im SIL-Mode ist bei der Inbe- $|\mathbf{f}|$ triebnahme, bei Änderungen an sicherheitsrelevanten Parametern, sowie in angemessenen Zeitabständen zu überprüfen. Hierdurch kann diese Funktionsfähigkeit innerhalb der kompletten Sicherheitseinrichtung nachgewiesen werden. Die Zeitabstände sind vom Betreiber festzulegen.

# **AVORSICHT**

Während einer Wiederholungsprüfung ist die Sicherheitsfunktion nicht gewährleistet Die Prozesssicherheit muss während der Prüfung durch geeignete Maßnahmen gewährleistet werden.

- ‣ Das sicherheitsbezogene Ausgangssignal 4 … 20 mA darf während der Prüfung nicht für die Schutzeinrichtung genutzt werden.
- ‣ Der Betreiber legt das Prüfintervall fest und dieses muss bei der Ermittlung der Versagenswahrscheinlichkeit PFDavg des Sensorsystems berücksichtigt werden.

Wenn keine betreiberspezifischen Vorgaben für die Wiederholungsprüfung vorhanden sind, bietet sich folgende alternative Möglichkeit zur Prüfung des Transmitters in Abhängigkeit der für die Sicherheitsfunktion genutzten Messgröße an. Für die folgend beschrie<span id="page-17-0"></span>benen Prüfungsabläufe sind die jeweiligen Abdeckungsgrade (PTC = proof test coverage) angegeben, die zur Berechnung verwendet werden können

Befindet sich das Gerät vor Beginn der Prüfung in Störung, d. h. es wird eine Alarmmeldung ausgegeben und der Stromausgang nimmt den eingestellten Wert an, muss die Ursache für die Störung zuerst behoben werden.

# 6.1 Prüfablauf A

#### Ablauf der Wiederholungsprüfung

- 1. Sicherheits-SPS überbrücken oder andere geeignete Maßnahmen treffen, um einer irrtümlichen Auslösung von Alarmmeldungen vorzubeugen.
- 2. Verriegelung aufheben (siehe entsprechende Betriebsanleitung)
- 3. Den Stromausgang des Transmitters über einen HART-Befehl oder über die Vor-Ort-Anzeige auf HI-Alarm setzen und prüfen, ob das analoge Stromsignal diesen Wert erreicht (z.B. Über Parameter "Simulation" und "Sim. Fehlernr." eine Alarmmeldung simulieren). Diese Prüfung erkennt Probleme aufgrund nicht standardkonformer Spannungen (z.B. durch zu niedrige Stromschleifen-Versorgungsspannung oder erhöhten Leitungswiderstand) und prüft mögliche Störungen in der Transmitter-Elektronik.
- 4. Den Stromausgang des Transmitters über einen HART-Befehl oder über die Vor-Ort-Anzeige auf LO-Alarm setzen und prüfen, ob das analoge Stromsignal diesen Wert erreicht (z.B. Parameter "Strom bei Alarm" auf "Min. Alarm" setzen oder über Parameter "Simulation" und "Sim. Fehlernr." eine Alarmmeldung simulieren). Diese Prüfung erkennt etwaige Störungen in Verbindung mit Ruheströmen.
- 5. Die vollständige Funktionsfähigkeit der Stromschleife wiederherstellen.
- 6. Die Überbrückung der Sicherheits-SPS aufheben oder den normalen Betrieb auf andere Weise wiederherstellen.
- 7. Nach Durchführung der Wiederholungsprüfung sind die Ergebnisse in geeigneter Weise zu dokumentieren und aufzubewahren.

Durch diese Prüfung werden 50 % der gefährlichen unerkannten Ausfälle aufgedeckt.

# 6.2 Prüfablauf B

#### Ablauf der Wiederholungsprüfung

- 1. Schritte 1 bis 4 von Prüfablauf A durchführen.
- 2. Angezeigten Druckmesswert mit dem anliegenden Druck vergleichen und Stromausgang überprüfen. Bei dieser Überprüfung sind geeignete Verfahren, Messmittel und Referenzen zu verwenden. Für Messanfang (4 mA-Wert) und Messende (20 mA-Wert) den anliegenden Druck mit dem gemessenen Druck vergleichen. Sollte der gemessene Druck von dem am Gerät anliegenden Druck abweichen, sind dem 4 mA-Wert und dem 20 mA-Wert der jeweils anliegende Referenzdruck neu zuzuweisen. Für den 4 mA-Wert: entsprechende Betriebsanleitung, Parameterbeschreibung "Messanfg. Setzen" und "Messanfg. Nehmen". Für den 20 mA-Wert: entsprechende Betriebsanleitung, Parameterbeschreibung "Messende Setzen" und "Messende Nehmen". Angezeigen Druckmesswert mit dem anliegenden Druck erneut vergleichen und den Stromausgang überprüfen. Bei bestehender Abweichung Endress+Hauser Service kontaktieren.
- 3. Schritte 5 bis 7 von Prüfablauf A durchführen.

Durch diese Prüfung werden 99 % der gefährlichen unerkannten Ausfälle aufgedeckt.

# <span id="page-18-0"></span>**HINWEIS**

Der Stromwert wird nach diesem Verfahren korrekt ausgegeben. Der angezeigte Wert z.B. auf der Vor-Ort-Anzeige sowie der Digitalwert über HART kann von dem tatsächlich anliegenden Druck abweichen.

‣ Wenn der Anzeige- und Digitalwert mit korrigiert werden soll, Endress+Hauser Service kontaktieren.

# 6.3 Prüfkriterium

Ist eines der Prüfkriterien der oben beschriebenen Prüfabläufe nicht erfüllt, darf das Gerät nicht mehr als Teil einer Schutzeinrichtung eingesetzt werden.

- Die Wiederholungsprüfung dient zur Aufdeckung gefährlicher unentdeckter Geräteausfälle  $(λ_{\text{DII}})$ .
- Der Einfluss systematischer Fehler auf die Sicherheitsfunktion wird durch diese Prüfung nicht abgedeckt und ist gesondert zu betrachten.
- Systematische Fehler können beispielsweise durch Stoffeigenschaften, Betriebsbedingungen, Ansatzbildung oder Korrosion verursacht werden.
- Beispielsweise ist im Rahmen der Sichtprüfung sicherzustellen, dass alle Dichtungen und Kabeleinführungen ihre Dichtfunktion korrekt erfüllen und das Gerät keine sichtbaren Beschädigungen aufweist.

# 7 Reparatur und Fehlerbehandlung

# 7.1 Wartung

Wartungshinweise und Hinweise zur Nachkalibrierung sind der zugehörigen Betriebsanleitung zu entnehmen.

Während der Parametrierung, Wiederholungsprüfung und der Wartungsarbeiten am Gerät müssen zur Gewährleistung der Prozesssicherheit alternative überwachende Maßnahmen ergriffen werden.

# 7.2 Reparatur

Reparatur bedeutet Wiederherstellung der Funktionsfähigkeit durch den Austausch von defekten Komponenten.

#### Hier dürfen nur Original-Ersatzteile von Endress+Hauser verwendet werden.

Die Reparatur ist mit zu dokumentieren. Hierzu gehören:

- Seriennummer des Gerätes
- Datum der Reparatur
- Art der Reparatur
- Ausführende Person

<span id="page-19-0"></span>Eine Reparatur/Austausch von Komponenten darf durch Fachpersonal des Kunden vorgenommen werden, wenn Original-Ersatzteile von Endress+Hauser, die durch den Endkunden bestellbar sind, verwendet und die jeweiligen Einbauanleitungen beachtet werden.

Nach einer Reparatur ist immer eine Wiederholungsprüfung durchzuführen.  $| \cdot |$ 

Einbauanleitungen liegen dem Orginal-Ersatzteil bei und sind auch im Downloadbe-H. reich unter www.endress.com verfügbar.

Ausgetauschte Komponente zwecks Fehleranalyse an Endress+Hauser einsenden.

Der Rücksendung der defekten Komponente die "Erklärung zur Kontamination und Reinigung" mit dem Hinweis "Einsatz als SIL-Gerät in Schutzeinrichtung" beilegen.

Informationen zur Rücksendung: http://www.endress.com/support/return-material

# 7.3 Modifikation

Modifikationen sind Änderungen an bereits ausgelieferten bzw. installierten SIL-Geräten. • Modifikationen von SIL-Geräten durch den Anwender sind nicht erlaubt.

- Änderungen an SIL-Geräten können die funktionale Sicherheit des Geräts beeinträchtigen und müssen von Personal durchgeführt werden, das von Endress+Hauser zu solchen Arbeiten autorisiert wurde.
- Für Umbauten dürfen nur Original-Ersatzteile von Endress+Hauser verwendet werden.
- Alle Umbauten müssen im W@M Device Viewer dokumentiert werden.
- Alle Umbauten erfordern ein Änderungstypenschild oder einen Austausch des ursprünglichen Typenschilds.

# 7.4 Außerbetriebnahme

Bei der Außerbetriebnahme sind die Anforderungen gemäß IEC 61508-1:2010 Abschnitt 7.17 zu beachten.

# 7.5 Entsorgung

# $\boxtimes$

Gemäß der Richtlinie 2012/19/EU über Elektro- und Elektronik-Altgeräte (WEEE) ist das Produkt mit dem abgebildeten Symbol gekennzeichnet, um die Entsorgung von WEEE als unsortierten Hausmüll zu minimieren. Gekennzeichnete Produkte nicht als unsortierter Hausmüll entsorgen, sondern zu den gültigen Bedingungen an Endress+Hauser zurückgeben.

# 8 Anhang

# 8.1 Aufbau des Messsystems

#### 8.1.1 Systemkomponenten

In der folgenden Abbildung sind die Geräte des Messsystems beispielhaft dargestellt.

<span id="page-20-0"></span>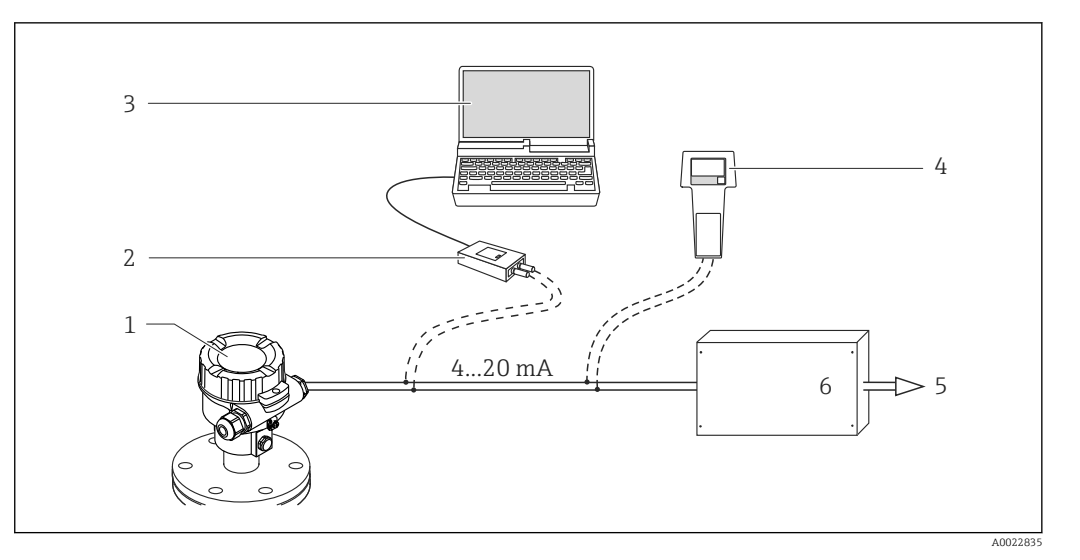

- *1 Druckmessgerät*
- *2 Commubox FXA195*
- *3 Computer mit Bedienprogramm, z.B. FieldCare*
- *4 HART-Handbediengerät, z.B. Field Communicator 375, 475*
- *5 Aktor*
- *6 Logikeinheit, z.B. SPS, Grenzsignalgeber, ...*

Das Gerät erzeugt ein dem Druck proportionales analoges Signal (≥ 3,8… ≤ 20,5 mA). Dieses Signal wird einer nachgeschalteten Logikeinheit wie z.B. einer speicherprogrammierbaren Steuerung oder einem Grenzsignalgeber zugeführt und dort überwacht auf:

- Überschreiten bzw. Unterschreiten eines vorgegebenen Wertes
- Verlassen eines zu überwachenden Bereiches
- Eintreten einer Störung (z.B. Sensorfehler, Unterbrechung oder Kurzschluss der Sensorleitung, Ausfall der Versorgungsspannung)

Zur Störungsüberwachung muss die Logikeinheit dabei sowohl HI-Alarme (≥ 21 mA) als auch LO-Alarme (≤ 3,6 mA) erkennen.

## 8.1.2 Beschreibung der Anwendung als Schutzeinrichtung

Der hydrostatische Druckaufnehmer wird für folgende Messaufgaben eingesetzt:

- Hydrostatischer Druck in Flüssigkeiten und pastösen Messstoffen in allen Bereichen der Verfahrenstechnik, Prozessmesstechnik, Pharma- und Lebensmittelindustrie
- Füllstand-, Volumen- oder Massemessungen in Flüssigkeiten

## 8.1.3 Einbaubedingungen

Die Einbaubedingungen für verschiedene Messungen sind in der zugehörigen Technischen Information beschrieben.

Der sichere Betrieb des Gerätes setzt eine ordnungsgemäße Installation voraus.

## 8.1.4 Messfunktion

Das Messprinzip und die Messfunktionen sind in der zugehörigen Technischen Information beschrieben

# <span id="page-21-0"></span>8.2 Protokoll Inbetriebnahme- oder Wiederholungsprüfung

Das folgende gerätespezifische Prüfprotokoll dient als Druck-/Kopiervorlage und kann jederzeit durch ein kundeneigenes SIL- Protokollierungs- und Prüfsystem ersetzt oder ergänzt werden.

# 8.2.1 Protokoll zur Druck-Geräteparametrierung

<span id="page-22-0"></span>Bedienung über:  $\Box$  Handbediengerät  $\Box$  FieldCare  $\Box$  Vor-Ort

Erweiterte Bestellnr.: Seriennummer:

Messtelle: Obere Messgrenze (URL Sensor):

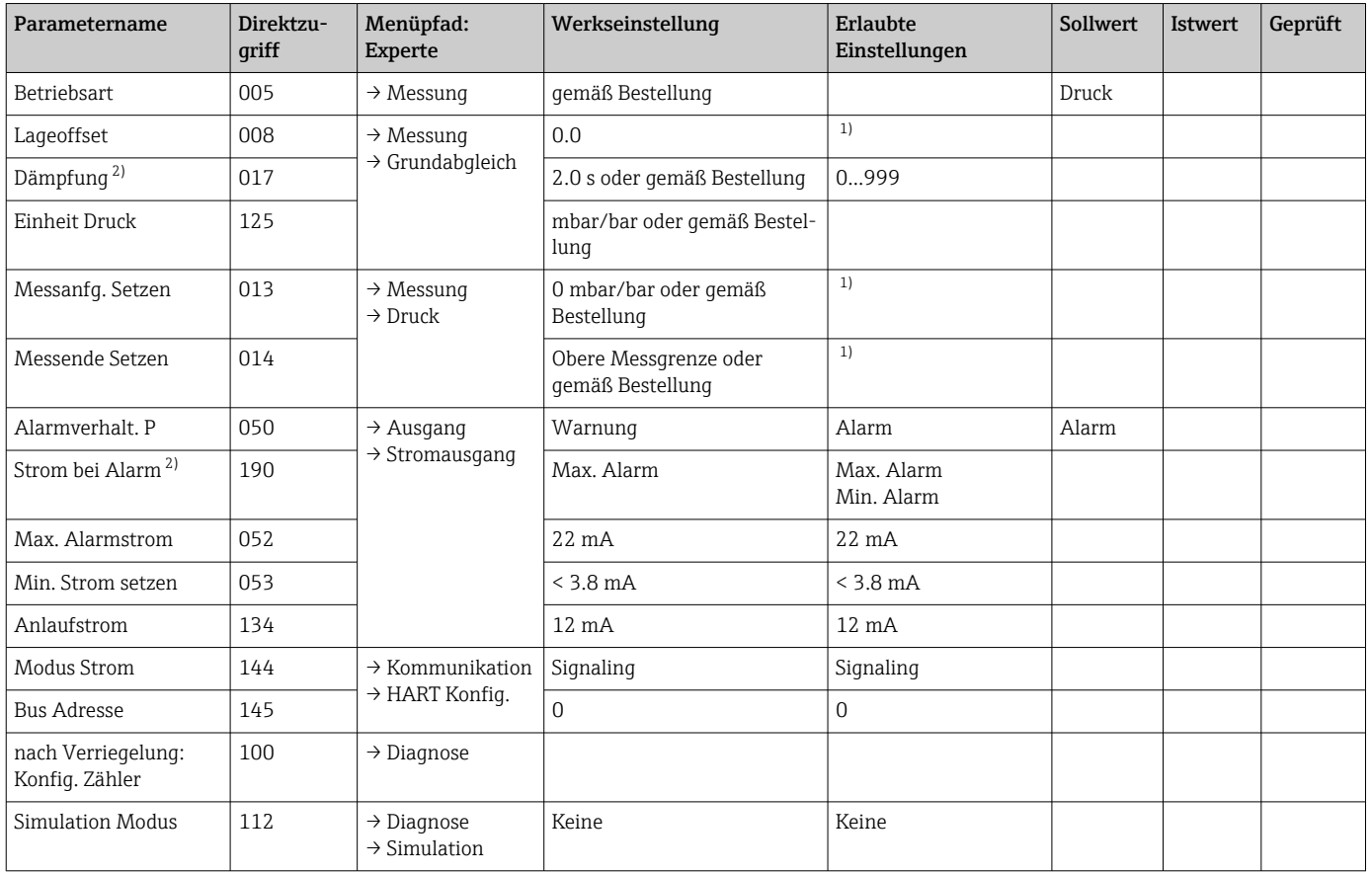

1) Innerhalb der unteren und oberen Messgrenze.

2) DIP-Schalter Stellung beachten.

Datum Unterschrift Unterschrift Ausführender

# 8.2.2 Protokoll zur Füllstand-Geräteparametrierung

<span id="page-23-0"></span>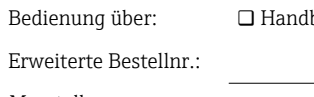

Bedienung über: Handbediengerät FieldCare Vor-Ort

Messtelle: Obere Messgrenze (URL Sensor):

Seriennummer:

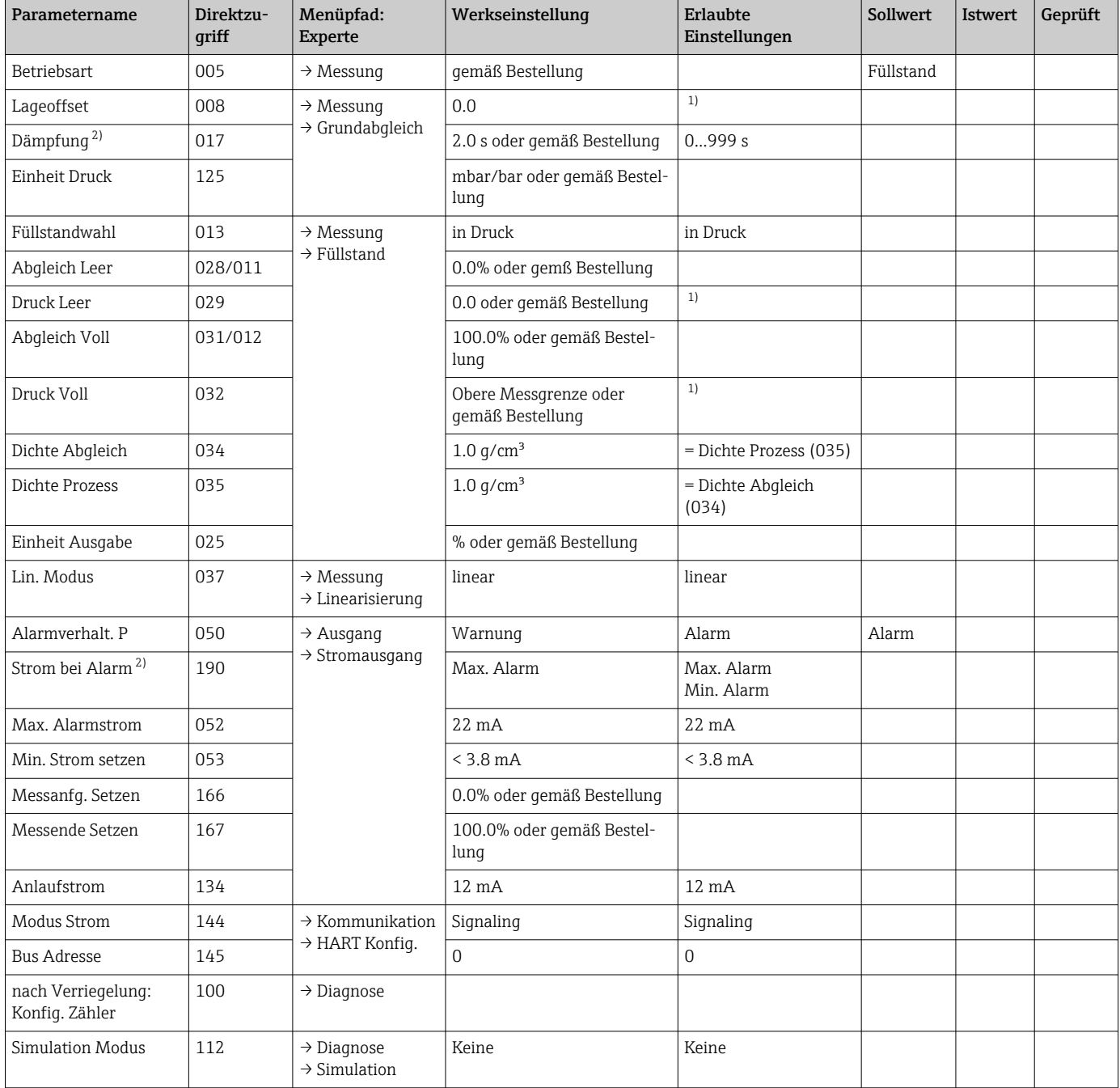

1) Innerhalb der unteren und oberen Messgrenze.<br>2) DIP-Schalter Stellung beachten.

2) DIP-Schalter Stellung beachten.

Datum Unterschrift Unterschrift Ausführender

# <span id="page-24-0"></span>8.3 Versionshistorie

# FY01045P

- Firmwareversion: 01.00.01
- Hardwareversion: 02.00.ww (ww: jede Doppelzahl)
- Änderungen:
- Zertifikat erneuert • Vorgänger: SD00347P
- Handbuch zur Funktionalen Sicherheit Cerabar M PMC51, PMP51, PMP55 Deltabar M PMD55 Deltapilot M FMB50, FMB51, FMB52, FMB53

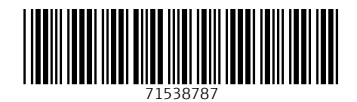

www.addresses.endress.com

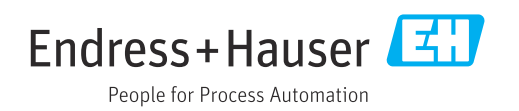